# AOEE 80m/40m - Neues im OpenLoggerAOEE

By Joe Fellner, OE5JFE

Thu Mar 28 18:00:00 CET 2024

HF Contests | Notfunk | On the Air | Alle Verbände | ÖVSV Dachverband

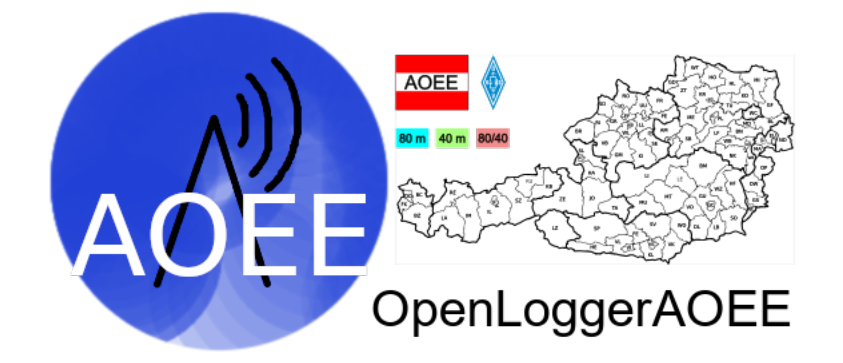

Nach dem 1. Mai, ist vor dem 1. Mai und es gibt immer was zu tun. Nach diesem Motto hat Joe, OE5JFE auch Dank der vielen Anregungen, Wünschen und einigen Fehlerberichten an einer neuen und verbesserten Version (1.11 und neuer) des Logbuchprogramm **OpenloggerAOEE** gearbeitet.

#### **Es wird deshalb dringend empfohlen die aktuelle Version zu installieren!**

Gemachte Einstellungen usw. bleiben dabei natürlich erhalten. Die Downloads sind hier unter [Funkbetrieb > Contest –](/sites/oevsv/funkbetrieb/contests-wettbewerbe/contestshf/)  [Wettbewerbe > HF Conteste \(/sites/oevsv/funkbetrieb/contests-wettbewerbe/contestshf/\)](/sites/oevsv/funkbetrieb/contests-wettbewerbe/contestshf/) zu finden. Neben korrigierten Fehlern u.a. bei der Darstellung von Duplikaten oder bei CAT-Betrieb an den Bandgrenzen sind vor allem folgende Verbesserungen hervorzuheben.

#### Neuer Startdialog

Beim Start wird jetzt ein Dialogfenster gezeigt zum Beginnen einer neuen Übung. Dabei werden standardmässig nur die relevanten (zukünftigen) zur Auswahl angezeigt. Dabei erscheint auch ein kurze Erklärung und ein Standard-Speichername wird vorgeschlagen. Über die Knöpfe "Alle Übungen zeigen" wird die komplette Liste inklusive der vergangenen Übungen angeboten.

Ist der automatisch vorgeschlagene Dateiname schon vorhanden wird stattdessen dieses Log geöffnet. Anmerkung: Dieser Dialog wird nur gezeigt wenn die letzte Übung mehr als 31 Tage zurück liegt. Ansonsten wird so wie bisher direkt der letzte Stand geladen.

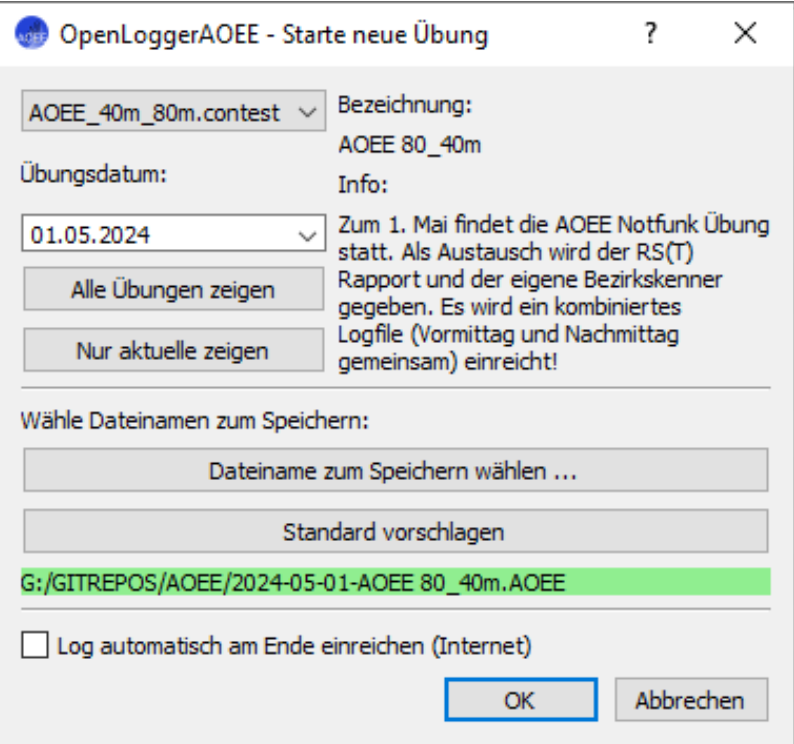

## Stations-/Operator-Einstellungen

Die Stations-/Operator-Einstellungen wurden komplett vom Hauptfenster entfernt und sind nun über die **Menüleiste > Einstellungen > Operator und Stationseinstellungen ...** erreichbar. Hier wird auch die Liste der Operatoren verwaltet. Dieses Fenster wird auch automatisch beim Start einer neuen Übung angezeigt.

Dieses Einstellungsfenster bietet alle in Österreich gesetzlich wählbaren Geschlechter zur Auswahl an. Wird die Kategorie "Newcomer" gewählt muss auch das Datum der Lizenzprüfung eingegeben werden (welches gemäß der Ausschreibung nicht mehr als 3 Jahre zurückliegen darf), ansonsten kann nicht fortgesetzt werden.

## Weitere Komfortfunktionen

Im Rufzeicheneingabefeld (für das Call der Gegenstation) unterstützt jetzt das **Fragezeichen ? als Platzhalter** (Wildcard). Damit werden in der Teilrufzeichenliste alle möglichen Kombinationen angezeigt. Wird der Cursor vor dem Fragezeichen platziert und ein Buchstabe eingegeben, wird das Fragezeichen überschrieben. Solange noch Fragezeichen im Rufzeichenfeld sind, kann das QSO nicht geloggt werden.

In der QSO Liste werden "formal" **ungültige Rufzeichen und auch unbekannte Bezirke farbig hinterlegt**. Dadurch können Fehler bei der Durchsicht der QSO leichter erkannt werden.

## **Tastenkombination**

Folgende neuen **Tastenkombination** sind verfügbar:

- "Strg + O" wird die Liste der Operatoren umlaufend durchgeschalten (natürlich nur sinnvoll wenn mehr als 1 Operator eingetragen ist)
- Mit "Strg + B" werden die Bänder umlaufend durchgeschalten und
- per "Strg + M" die Modi

Alle Tastenkombination können über das Hilfe Menü angezeigt werden.

Das Benutzerhandbuch wurde natürlich auch aktualisiert.

Für eine **nachträgliche Übertragung vom Papierlog** kann jetzt das Übungsdatum und ein Zeitintervall (in Sekunden) festgelegt werden, welches nach jeder QSO-Eingabe addiert wird.

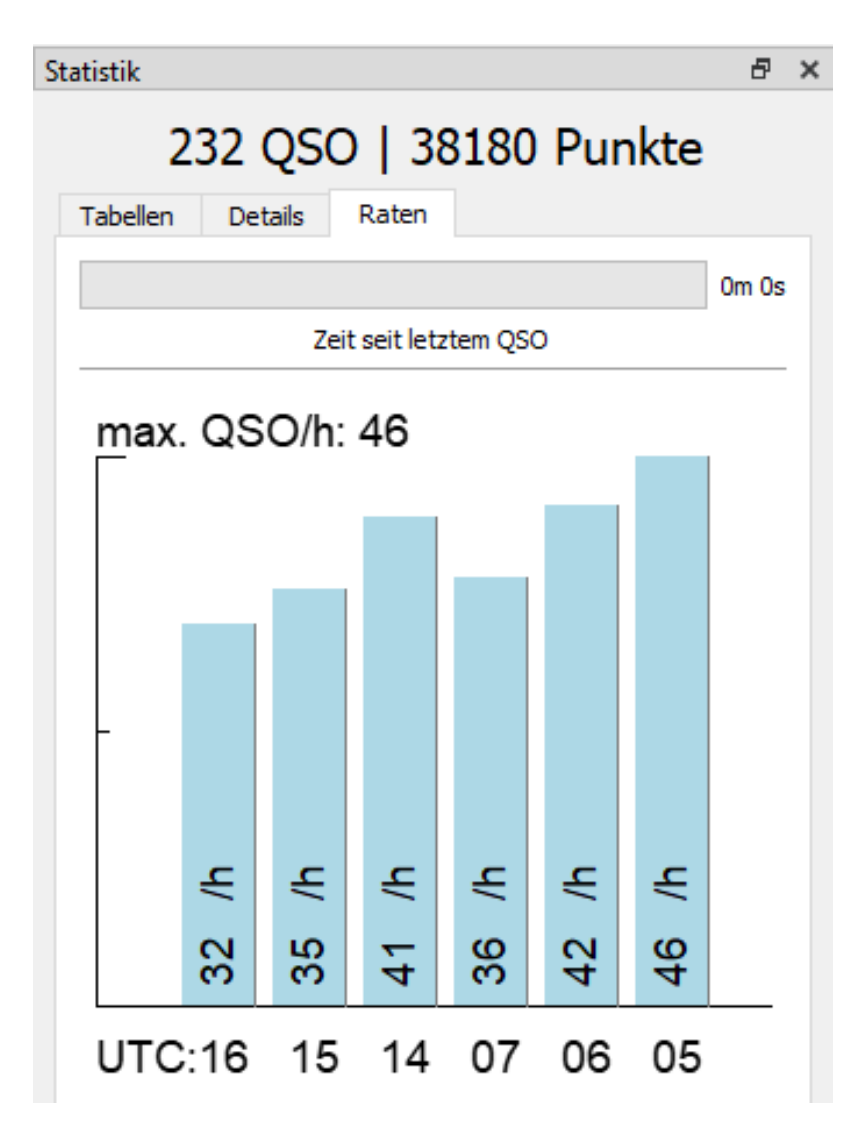

## Farbauswahl und Statistik-Fenster

Durch "Rechten Mausklick" auf die Karte bzw die Bezirke-Tabelle kann ein **Dialog zum Setzen der "Band-Farben"** angezeigt werden.

Das **Statistik-Fenster** hat jetzt eine detailiertere Auflistung der Multiplikatoren sowie Details zu Band und Modi in den jeweiligen Zeitfenstern. Und sofern mindestens ein CW-QSO im Log ist, wird ein Balken mit "Prozent" CW QSO angezeigt. Dies ist relevant für die mögliche Einreichung in der Wertungsklasse MIX, für die min. 10% CW-QSOs benötigt werden. In einem Registers dieses Fenster sind jetzt auch die QSO-Raten und die Zeit seit dem letzten QSO dargestellt. Die Skalierung passt sich automatisch an. Der "Zeit seit letztem QSO"-Balken läuft erst, wenn das erste QSO geloggt wurde.

## Hinweis für Linux / Raspberry Pi Nutzer

Viele Linux System setzt neuerdings auf Wayland anstatt X11 als Window-Compositors. Unter Wayland macht das Abdocken von Fenstern (wie z.b. der Karte) Probleme.

Lösung: Hierzu kann entweder beim Einloggen der Session **X11 anstatt Wayland gewählt werden oder nur mit eingedockten Fenstern gearbeitet werden.** Raspberry Pi (Bookworm) kann über raspi-config auf X11 umstellt werden. Auch die bevorzugte Art wie Pythonpakete installiert werden hat sich verändert. Am besten per Packetmanager folgende Pakete: python3-pyqt5 python3-pyqt5.qtsvg python3-serial - installieren. Mehr dazu auch im Handbuch.

### Feedback

Fragen, Wünsche, Feedback und Fehlermeldungen bitte an Joe OE5JFE über seine @oevsv.at Emailadresse.

## **Downloads**

Windows 8.1 / 10 / 11 (64-bit) Installation: [OpenLoggerAOEE\\_Setup\\_WIN64 \(/sites/oevsv/download/AOEC/OpenLoggerAOEE/OpenLoggerAOEE\\_Setup\\_WIN64.exe\)](/sites/oevsv/download/AOEC/OpenLoggerAOEE/OpenLoggerAOEE_Setup_WIN64.exe)

Windows 7 (und höher) (32-bit) Installation: [OpenLoggerAOEE\\_Setup\\_WIN32 \(/sites/oevsv/download/AOEC/OpenLoggerAOEE/OpenLoggerAOEE\\_Setup\\_WIN32.exe\)](/sites/oevsv/download/AOEC/OpenLoggerAOEE/OpenLoggerAOEE_Setup_WIN32.exe)

OpenSource Quellcode, ChangeLog, Handbuch und Anleitung für Linux/MacOS: [GitLab Sourcecode \(https://git.devlol.org/docviper/openloggeraoee/-/tree/master\)](https://git.devlol.org/docviper/openloggeraoee/-/tree/master)

[Download und mehr Infos zum AOEE ... \(http://www.oevsv.at/funkbetrieb/contests-wettbewerbe/contestshf/\)](http://www.oevsv.at/funkbetrieb/contests-wettbewerbe/contestshf/)